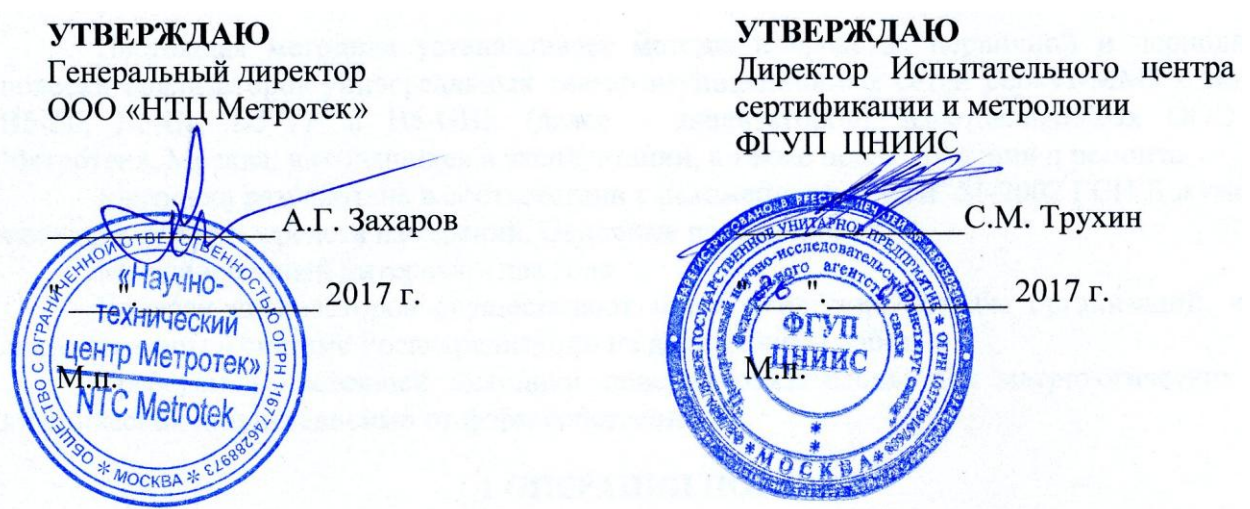

# Анализаторы универсальные телекоммуникационных сетей БЕРКУТ-ММТ с модулями В5-Е0, В5-Е1, В5-VF и В5-GBE

Методика поверки

МТРГ.468169.001 МП

Москва 2017

## **ОБЩИЕ СВЕДЕНИЯ**

Настоящая методика устанавливает методы и средства первичной и периодической поверки анализаторов универсальных телекоммуникационных сетей Беркут-ММТ с модулями В5-Е0, В5-Е1, В5-VF и В5-GBE (далее – анализаторов), изготавливаемых ООО «НТЦ Метротек», Москва, находящихся в эксплуатации, а также после хранения и ремонта.

Методика разработана в соответствии с рекомендацией РМГ 51-2002 ГСИ Документы на методики поверки средств измерений. Основные положения.

Межповерочный интервал – два года.

Поверку анализаторов осуществляют метрологические службы организаций, которые аккредитованы в системе Росаккредитации на данные виды работ.

Требования настоящей методики поверки обязательны для метрологических служб юридических лиц независимо от форм собственности.

#### **1 ОПЕРАЦИИ ПОВЕРКИ**

1.1 При проведении поверки должны быть выполнены следующие операции поверки, указанные в табл. 1.

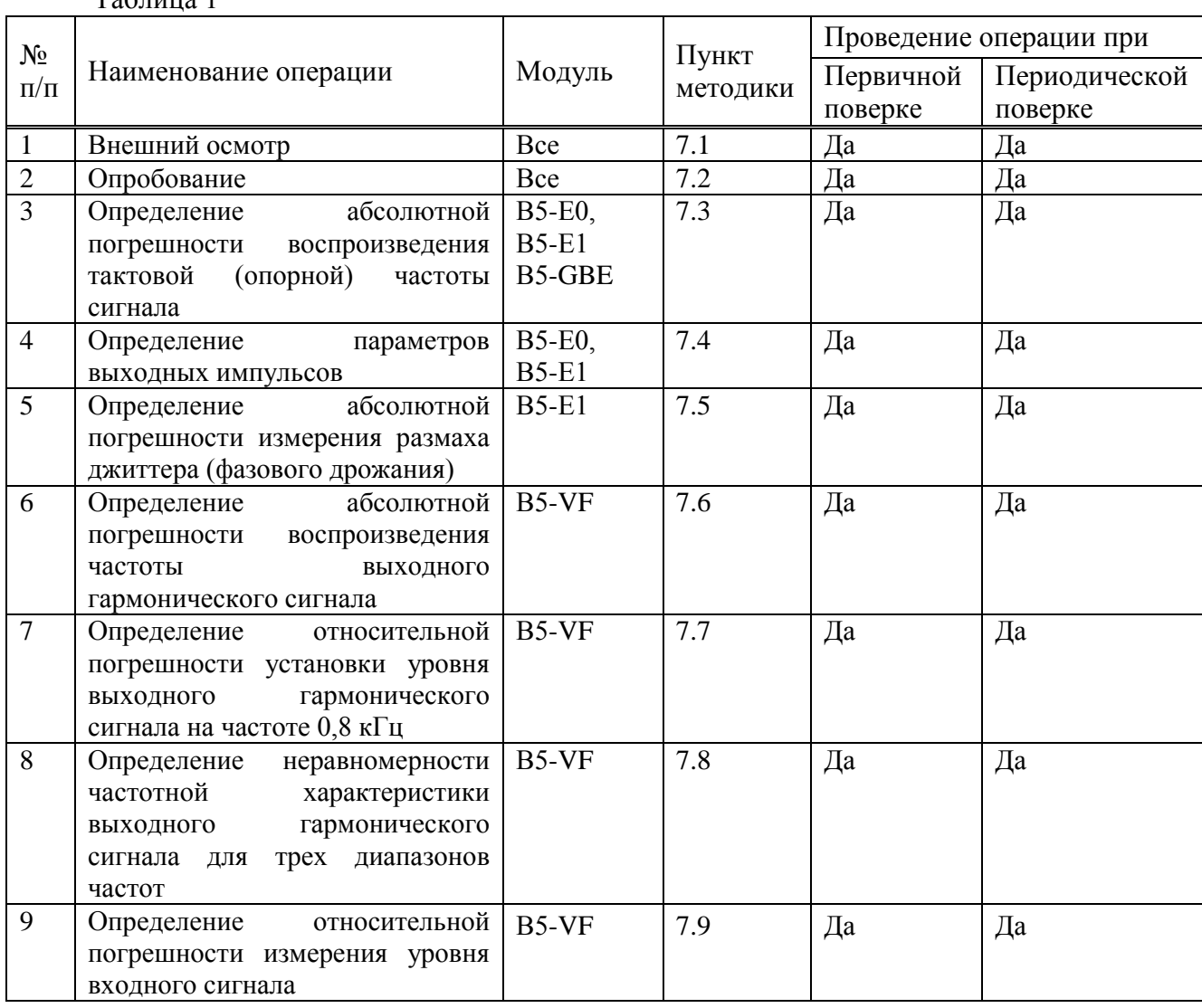

 $T_2$ блица 1

# **2 СРЕДСТВА ПОВЕРКИ**

2.1 Поверка анализаторов должна производиться с помощью основных и вспомогательных средств поверки, перечисленных в табл. 2.

Таблица 2

| Номер<br>пункта  | Наименование и<br>ТИП<br>средства<br>поверки,<br>метрологические                       |
|------------------|----------------------------------------------------------------------------------------|
| методики поверки | характеристики                                                                         |
| 7.3, 7.6         | Частотомер электронно-счетный Ч3-63/1: 0,03 - 10 В,                                    |
|                  | $\pm 5.10^{-7}$ f $\pm 1$ ед. счета; ≥1 МОм, 50 Ом                                     |
| 7.4              | Осциллограф двухканальный широкополосный С1-108, 0-350 МГц;                            |
|                  | 20 мВ-8 В, время нарастания переходной характеристики менее 1 нс;                      |
|                  | погрешность по оси $X \leq 1\%$ и $Y \leq 1.5\%$                                       |
| 7.5              | Анализатор цифровых трактов MP1552 В: (2-622) МГц, $\pm 0.5.10^{\circ}$ f,             |
|                  | диапазон вводимого/ измеряемого джиттера 0,5-20/0,001-20 ТИ,                           |
|                  | погрешность измерения ≤1,7 %                                                           |
| $7.7 - 7.8$      | Измеритель уровня МV-62: 200 Гц -2,1 МГц, погрешность установки                        |
|                  | частоты $(\pm 2.10^{-6} \text{ f } \pm 1)$ Гц, диапазон измерения уровня напряжения от |
|                  | минус 120 до +22 дБм; погрешность измерения $\pm 0.1$ дБ; импеданс:                    |
|                  | 75, 135, 150, 600 Ом, >20 кОм, 35 пФ                                                   |
| 7.9              | Генератор уровня из комплекта МV-62 - GF-62: 200 Гц -2,1 МГц,                          |
|                  | погрешность установки частоты $(\pm 2.10^{-6} \text{ f } \pm 1)$ Гц, выходной уровень: |
|                  | от минус 61 до 10 дБм; погрешность выходного уровня ±0,1 дБ,                           |
|                  | импеданс: 75,135, 150, 600 Ом                                                          |

2.2 Допускается использовать другие средства поверки с аналогичными метрологическими характеристиками.

2.3 Средства поверки должны быть исправны, поверены и иметь свидетельства о поверке.

## **3 ТРЕБОВАНИЯ К КВАЛИФИКАЦИИ**

3.1 К проведению поверки допускаются лица:

- прошедшие обучение на поверителей радиотехнических СИ и времени и частоты;
- изучившие эксплуатационную документацию поверяемого СИ;

- имеющие квалификационную группу по технике безопасности не ниже III.

# **4 ТРЕБОВАНИЯ БЕЗОПАСНОСТИ**

4.1 При поверке должны выполняться меры безопасности, указанные в руководствах и инструкциях по эксплуатации поверяемого анализатора и средств поверки.

# **5 УСЛОВИЯ ПОВЕРКИ**

5.1 При проведении поверки должны соблюдаться следующие условия:

- температура окружающей среды  $(20 \pm 5)$ °C;
- относительная влажность воздуха  $(65 \pm 15)$  %;
- атмосферное давление (100  $\pm$  8) кПа.;
- напряжение сети питания (220  $\pm$  11) В;
- частота промышленной сети  $(50 \pm 0.5)$  Гц.

#### **6 ПОДГОТОВКА К ПОВЕРКЕ**

6.1 Перед проведением поверки следует проверить наличие эксплуатационной документации и срок действия свидетельств о поверке на средства поверки.

6.2 Включить средства поверки и прогреть их в течение времени, указанного в инструкции по эксплуатации.

#### **7 ПРОВЕДЕНИЕ ПОВЕРКИ**

7.1 Внешний осмотр

7.1.1 Визуальным осмотром проверяют соответствие анализатора технической документации в части комплектности, качества покрытий, фиксации регулировочных элементов, габаритных размеров, маркировки и упаковки. Проверяют также отсутствие видимых повреждений, целостность соединительных кабелей, зажимов и разъемов.

7.2 Опробование

7.2.1 Опробование проводят, пользуясь руководством по эксплуатации. Сначала выполняют подготовку анализатора к работе в соответствии с руководством по эксплуатации соответствующего модуля. Проверяют возможность подключения к электросети, включения анализатора. Включают анализатор нажатием красной кнопки на передней панели анализатора.

7.2.2 Проверяют номер версии встроенного программного обеспечения (ПО), высвечиваемый на экране поверяемого прибора в режиме «Настройки». Он должен быть не ниже 0.0.20.6.

7.2.3 Проводят проверку работоспособности анализатора с соответствующим модулем.

7.2.3.1 Анализатор с модулем Б5-Е1

Проверят возможность измерения ошибок. Включают прибор «на себя», то есть выход Тх подключают к входу Rх. В программе «ИКМ» на вкладке «Линейный интерфейс» устанавливают режим «Терминал», внутреннюю синхронизацию Тх и структуру "ИКМ31", на вкладке «Временные интервалы» - «ПСП» – 2е15-1, на вкладке «Генерация событий» - «Ошибки» отмечают «BIT», «Количество» устанавливают на 1. Вводят ошибки по одной, пользуясь руководством по эксплуатации модуля. Правильная регистрация ошибок свидетельствует о работоспособности прибора с модулем Б5-Е1.

Проверяют функционирование в режиме измерения джиттера, включив прибор «на себя». При установленной комбинации 2е15-1 в подпрограмме «Джиттер» устанавливают частоту 1000 Гц и амплитуду 1 UIрр. Нажимают программную клавишу «Старт» и считывают показание в верхней части экрана (для фильтра «20 Гц-100 кГц»), которое должно быть порядка 1 UIрр.

7.2.3.2 Анализатор с модулем В5-Е0

Проверяют возможность измерения ошибок в режиме противонаправленного стыка. Выход Тх подключают к входу Rх.

Устанавливают «ПСП» – 2е9-1 и вводят ошибки по 1. Правильная регистрация ошибок свидетельствует о работоспособности прибора с модулем Б5-Е1.

#### 7.2.3.3 Анализатор с модулем В5-GBE

Проверяют возможность выбора параметров сети и параметров интерфейса, установок прибора (настроек дисплея и основных настроек).

Пользуясь диагностическим кабелем, включают модуль «на себя», устанавливают скорость передачи 1G. Левый светодиод 1G должен загореться зеленым цветом, в верхней строке должны появиться цифры, соответствующие установленной скорости передачи.

Если опробование покажет правильное функционирование прибора, приступают к поверке.

7.2.3.4 Анализатор с модулем В5-VF

Включают прибор «на себя», то есть соединяют вход и выход модуля, в режиме «Генератор ТЧ» устанавливают частоту 0,8 кГц, уровень 0 дБ. Нажимают кнопку «Генерация», а затем последовательно « ТЧ» и «Измеритель уровня ТЧ». Устанавливают импеданс, равный импедансу генератора, и фиксируют измеренное значение уровня сигнала, которое должно находиться в пределах  $\pm 1$  дБ относительно уровня 0 дБ.

Если опробование покажет правильное функционирование прибора, приступают к поверке.

7.3 Определение абсолютной погрешности воспроизведения тактовой (опорной) частоты сигнала

7.3.1 Анализатор с модулем Б5-Е1

Измеряют полутактовую частоту, включив модуль «на себя» и установив на вкладке «Линейный интерфейс», режим «Терминал» и структуру потока «Без структуры», а на вкладке «ПСП» – «Все 1». Подключают частотомер и измеряют частоту согласно инструкции по эксплуатации частотомера путем одноразового считывания при установившемся показании.

Анализатор признается годным, если измеренное значение полутактовой частоты находятся в пределах от 1023,997 до 1024,003 кГц.

7.3.2 Анализатор с модулем В5-Е0

Измеряют тактовую частоту сигнала, включив модуль «на себя» и установив в окне «Настройки» сонаправленный режим, выключенные октетные сигналы, внутреннюю синхронизацию, девиацию частоты 0 ppm и ПСП – все 1. Подключают частотомер и измеряют частоту согласно инструкции по эксплуатации частотомера путем одноразового считывания при установившемся показании.

Анализатор признается годным, если измеренное значение тактовой частоты находится в пределах от 62493,750 до 62506,250 кГц.

#### 7.3.3 Анализатор с модулем В5-GBE

Пользуясь диагностическим кабелем, включают модуль «на себя». К кабелю подключают частотомер. Активизируют окно «Генератор частоты» и нажимают кнопку «Старт». Измеряют опорную частоту согласно инструкции по эксплуатации частотомера путем одноразового считывания при установившемся показании

Анализатор признается годным, если измеренное значение частоты находятся в пределах от 56500 до 69000 кГц.

## 7.4 Определение параметров выходных импульсов

Амплитуду и длительность (на уровне 50 % амплитуды) выходных импульсов определяют с помощью осциллографа.

Для модуля Б5-Е1 устанавливают тот же режим измерительного сигнала, что и в п. 7.3.1.

Для модуля Б5-Е0 устанавливают:

- для одиночного импульса сонаправленного интерфейса режим п. 7.3.2

- для сдвоенного импульса сонаправленного интерфейса в качестве ПСП – все 0

- для одиночного импульса противонаправленного интерфейса режим п. 7.3.2, кроме режима – он должен быть противонаправленный.

Анализатор признают годным, если измеренные значения параметров выходных импульсов находятся в пределах, приведенных в таблице 3.

Таблица 3

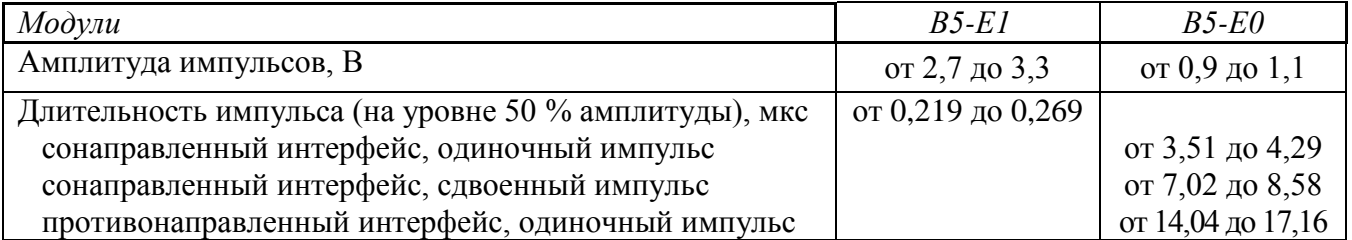

7.5 Определение абсолютной погрешности измерения размаха джиттера для анализатора с модулем В5-Е1

Определение абсолютной погрешности измерения размаха джиттера (фазового дрожания) проводят по схеме рис. 1.

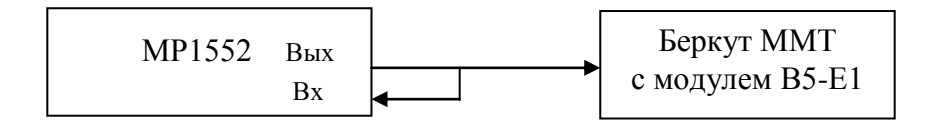

Рисунок 1 – Схема определения погрешности измерения размаха джиттера

В качестве генератора испытательной последовательности импульсов с калиброванным значением размаха джиттера используют анализатор цифровых трактов, формирующий фазомодулированный сигнал (цифровой сигнал с вводимым джиттером), например, анализатор МР1552. Контроль генерируемого джиттера проводят, подавая сигнал на вход МР1552.

Измерения размаха джиттера выполняют на модулирующей частоте 1,0 кГц. Размах джиттера устанавливают на выходе анализатора цифровых трактов в соответствии с его руководством эксплуатации, значения размаха  $T_u$  устанавливают в соответствии с табл. 4.

Таблица 4 – Значения размаха джиттера сигнала на частоте модуляции

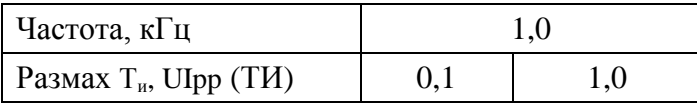

Анализатор (Rx) устанавливают в режим измерения джиттера и снимают показания  $T_{\text{max}}$ в тактовых интервалах UIpp (ТИ) с поверяемого анализатора.

Абсолютную погрешность измерения определяют по формуле:

 $\Delta u = T_u - T_{\text{max}}$  (1)

где  $T_u$  – номинальное значение размаха джиттера из таблицы 4

 $T_{\text{H3M}}$  – измеренное анализатором значение размаха джиттера

Результаты испытаний считают положительными, если Ди не превышает:

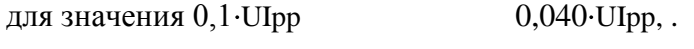

для значения  $1$ ·UIpp  $0.085$ ·UIpp, .

7.6 Определение абсолютной погрешности воспроизведения частоты выходного гармонического сигнала

Абсолютную погрешность воспроизведения (установки) частоты выходного гармонического сигнала для анализатора с модулем В5-VF определяют путем измерения частотомером, подключенным к выходу модуля «Output». Устанавливают уровень сигнала 0 дБм, импеданс 600 Ом, нажимают кнопку «Генерация» и, устанавливая по очереди все фиксированные частоты, измеряют частоту  $f_{\text{u}3\text{w}}$ .

Значение основной абсолютной погрешности установки частоты выходного сигнала  $\Delta f_0$ вычисляют по формуле 2:

$$
\Delta f_0 = f - f_{H3M},\tag{2}
$$

где f – номинальное значение частоты;

 $f_{H3M}$  – измеренное значение частоты

Анализатор признают годным, если вычисленные значения абсолютной погрешности частоты не превышает 0,001f.

7.7 Определение относительной погрешности установки уровня выходного гармонического сигнала на частоте 0,8 кГц

Основную относительную погрешность установки уровня выходного гармонического сигнала определяют путем непосредственного измерения уровня на частоте 0,8 кГц на выходе модуля В5-VF измерителем уровня MV-62 (или другим измерителем уровня или напряжения с погрешностью измерения не более ±0,1 дБ).

Измерения проводят сначала, установив на модуле и измерителе уровня МV-62 импеданс 600 Ом, в диапазоне уровней от минус 45 до +18 дБм, затем импеданс 150 Ом в диапазоне уровней от минус 45 до +5 дБм. Определяют погрешность  $\Delta p_0$  по формуле 3:

$$
\Delta p_0 = p - p_{\text{H3M}},\tag{3}
$$

где р – номинальное значение уровня; ризм – измеренное значение уровня

*Примечание* – При использовании измерителя напряжения, значения уровня выходного сигнала определяют по формулам 4 и 5:

$$
p_{\text{H3M}} = 20lg \frac{U_{\text{H3M}}}{0.775} \text{ }\text{$\text{µ} \text{BM} \text{ (IPH R = 600 OM)}$} \tag{4}
$$

$$
p_{\text{H3M}} = 20 \lg \frac{U_{\text{H3M}}}{0.387} \text{ }\text{$\text{µ} \text{BM (IPH R = 150 OM)}$},\tag{5}
$$

где Uизм – измеренное значение напряжения в В.

Анализатор признают годным, если вычисленные значения относительной погрешности выходного уровня не превышают:

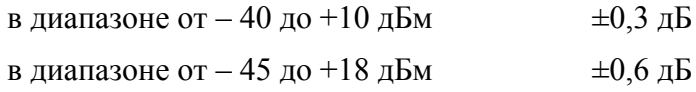

7.8 Определение неравномерности частотной характеристики выходного гармонического сигнала

Неравномерность частотной характеристики выходного гармонического сигнала определяют путем непосредственного измерения уровня на выходе модуля В5-VF измерителем уровня MV-62 (или другим измерителем уровня или напряжения с погрешностью измерения не более ±0,1 дБ) в трех диапазонах частот: от 0,3 до 5 кГц и от 5 до 32 кГц (при импедансе 600 Ом), от 5 до 32 кГц и от 32 до 101 кГц (при импедансе 150 Ом).

Измеряют уровни выходного сигнала на всех фиксированных частотах в пределах указанных диапазонов частот, устанавливая на модуле и измерителе уровня МV-62 указанный импеданс и уровень 0 дБм. Определяют значение частотной неравномерности в каждом диапазоне частот  $\Delta p_{yx}$  по формуле 6:

 $\Delta p_{\text{vx}} = p_{\text{H3M}} - p_{\text{cp}}$ , (6)

где р<sub>ср</sub> –значение уровня на частоте 0,8 кГц для диапазона от 0,3 до 5 кГц, 18 кГц для диапазона от 5 до 32 кГц и

62 кГц для диапазона от 32 до 101 кГц

ризм – измеренное значение уровня.

Анализатор признают годным, если вычисленное значение неравномерности частотной характеристики для частоты 0,8 кГц не превышает  $\pm$ 0,4 дБ, для частоты 18 кГц и 62 кГц  $\pm$ 0,8 дБ.

7.9 Определение относительной погрешности измерения уровня входного сигнала

Относительную погрешность измерения уровня входного сигнала определяют путем подачи на вход модуля В5-VF электрического сигнала частотой 0,8 кГц от генератора GF-62 (или другого низкочастотного генератора, уровень которого контролируется с погрешностью измерения не более  $\pm 0.1$  дБ). Импеданс на генераторе GF-62 устанавливают таким же, как указано далее для поверяемого модуля.

На панели «Измеритель уровня ТЧ» устанавливают значение импеданса 600 Ом, подают на вход модуля сигнал частотой 0,8 кГц с уровнями последовательно: -55, -40, -20, -10, 0, +10, +18 дБм (последнее значение подают с выхода модуля В5-VF). Повторяют измерения на частоте 0,2 кГц с уровнем сигнала 0 дБм.

Затем устанавливают значение импеданса 150 Ом, повторяют измерения на частоте 0,8 кГц с теми же уровнями сигнала.

Повторяют измерения при значении импеданса 150 Ом на частотах 18, 62 и 130 кГц с уровнем сигнала 0 дБм.

Вычисляют погрешность для всех точек измерения по формуле 3.

Анализатор признают годным, если вычисленное значение погрешности измерения уровня сигнала на частоте 800 Гц не превышает ±0,5 дБ, на частоте 18 кГц не превышает  $\pm 0.6$  дБ, на частоте 62 кГц не превышает  $\pm 0.8$  дБ и на частотах 0.2 кГц и 130 кГц не превышает  $\pm 1.5$  дБ.

### **8 ОФОРМЛЕНИЕ РЕЗУЛЬТАТОВ ПОВЕРКИ**

8.1 Результаты поверки оформляют протоколом произвольной формы и свидетельством установленной формы в случае соответствия анализаторов требованиям, указанным в технической документации.

8.2 Если анализатор по результатам поверки признан непригодным к применению, то «Свидетельство о поверке» аннулируется, выписывается «Извещение о непригодности к применению» установленной формы и ее эксплуатация запрещается.

8.3 Формы «Свидетельство о поверке» и «Извещение о непригодности к применению» оформляются в соответствии с документом «Порядок проведения поверки средств измерений, требования к знаку поверки и содержанию свидетельства о поверке», утвержденным Приказом Минпромторга России № 1815 от 02.07.2015 г. зарегистрированным в Минюсте России, регистрационный № 38822 от 04.09.2015 г.

Ведущий научный сотрудник  $\mathcal{H}ellg$  Н.Ф. Мельникова